## Como registrarse para su visita

**INICIO PARA PACIENTES** 

**1 Utilice un ordenador o dispositivo con cámara / micrófono**

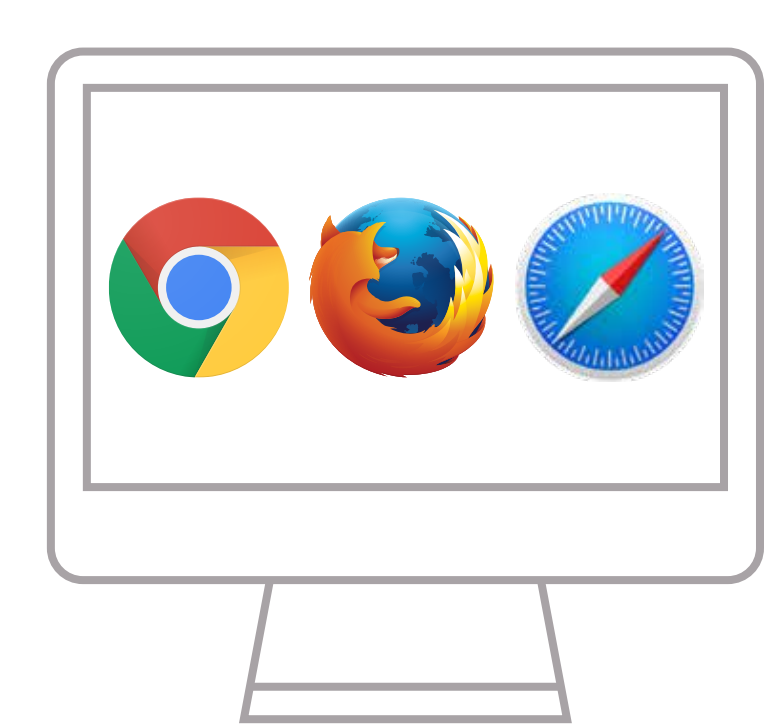

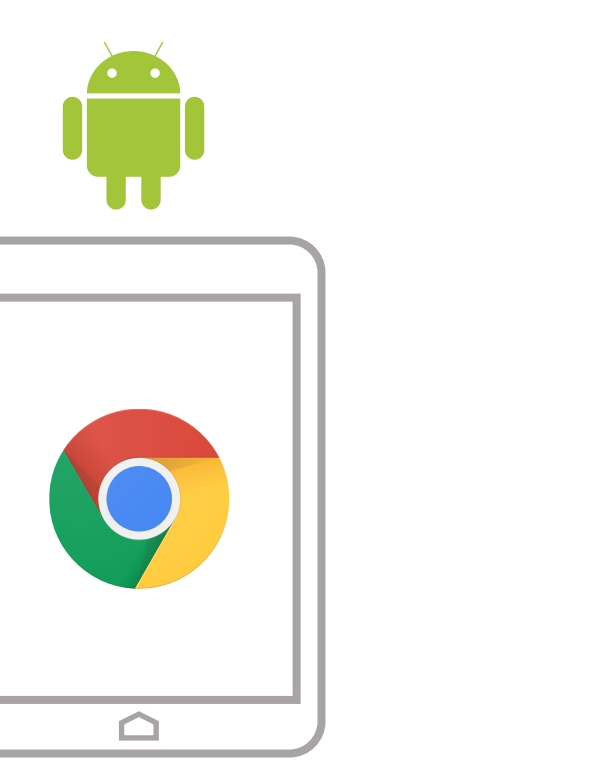

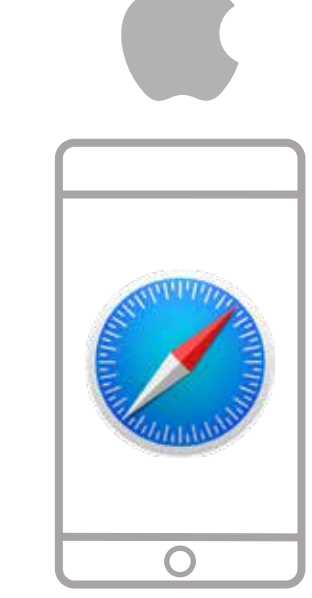

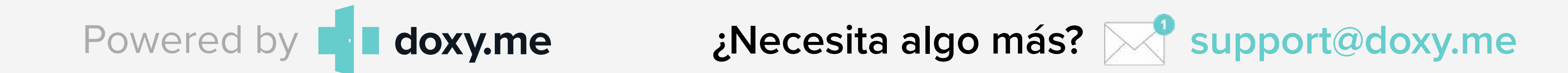

**3 Permitir que su navegador para utilizar tu webcam y micrófono**

**Su proveedor comenzará su visita 5**

Si necesitas ayuda antes de la llamada haga clic  $\Box$  en la parte inferior a la derecha de doxy.me.

## **Consejos para una llamada exitosa**

Tenga una conexión fuerte de wifi o use un cable ethernet Reinicie su computadora antes de su visita

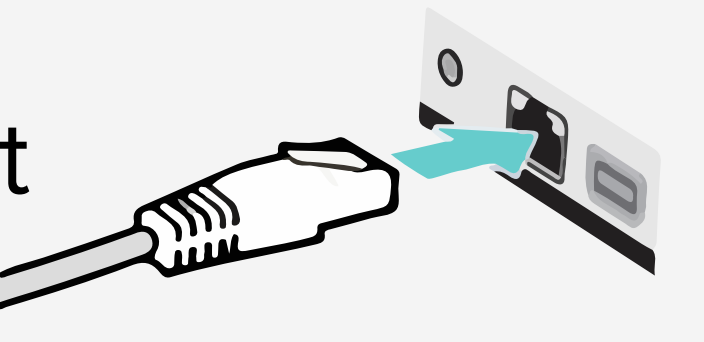

**Escriba su nombre y haga clic en "check in" 4**

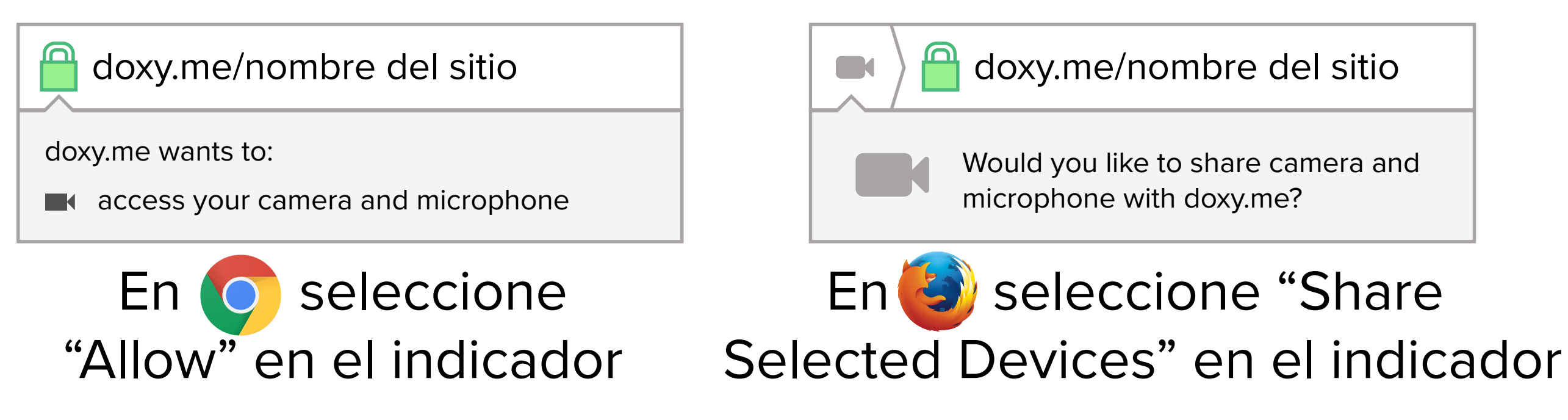

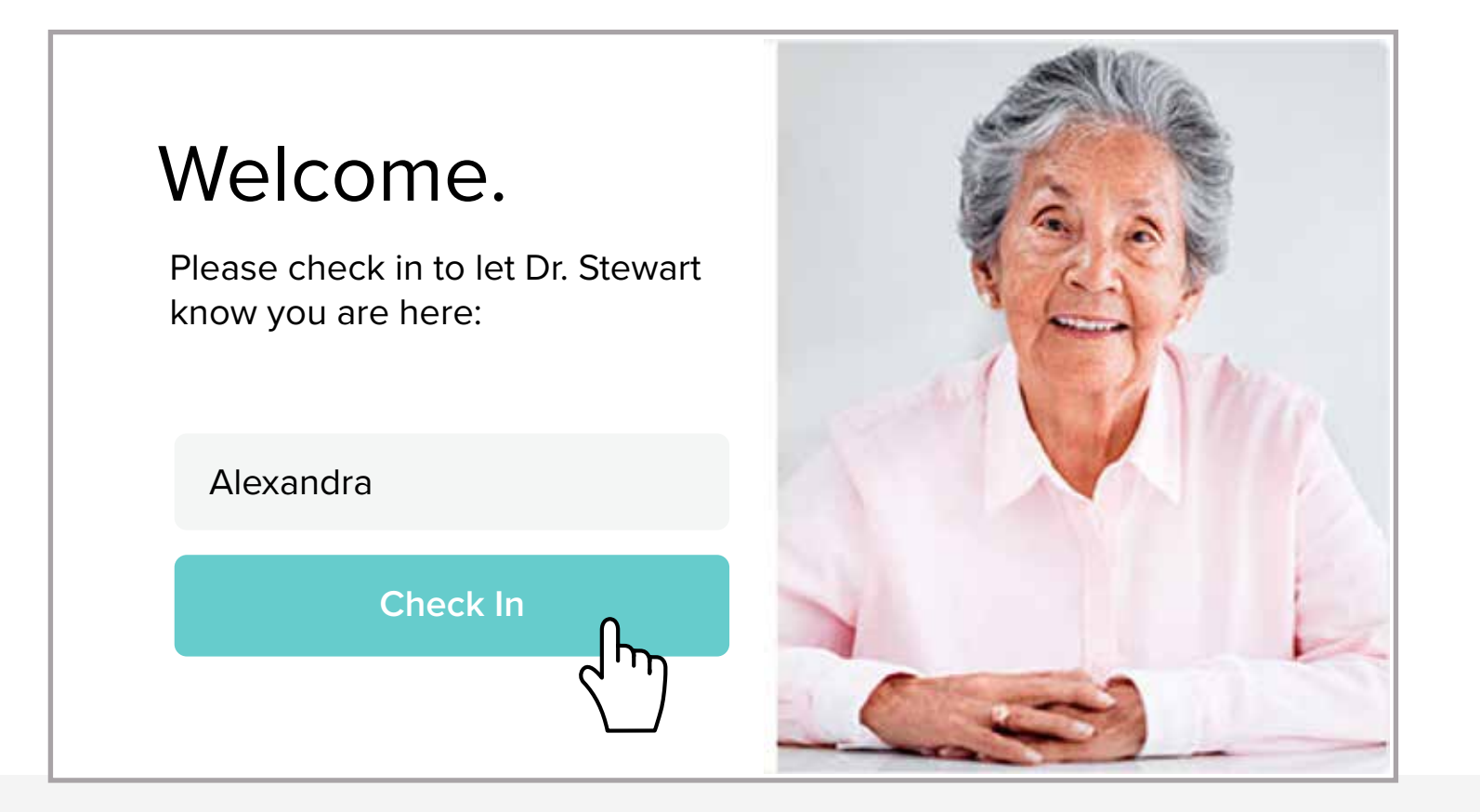

Seguro Sin descargas Medidas de HIPAA No requiere registración

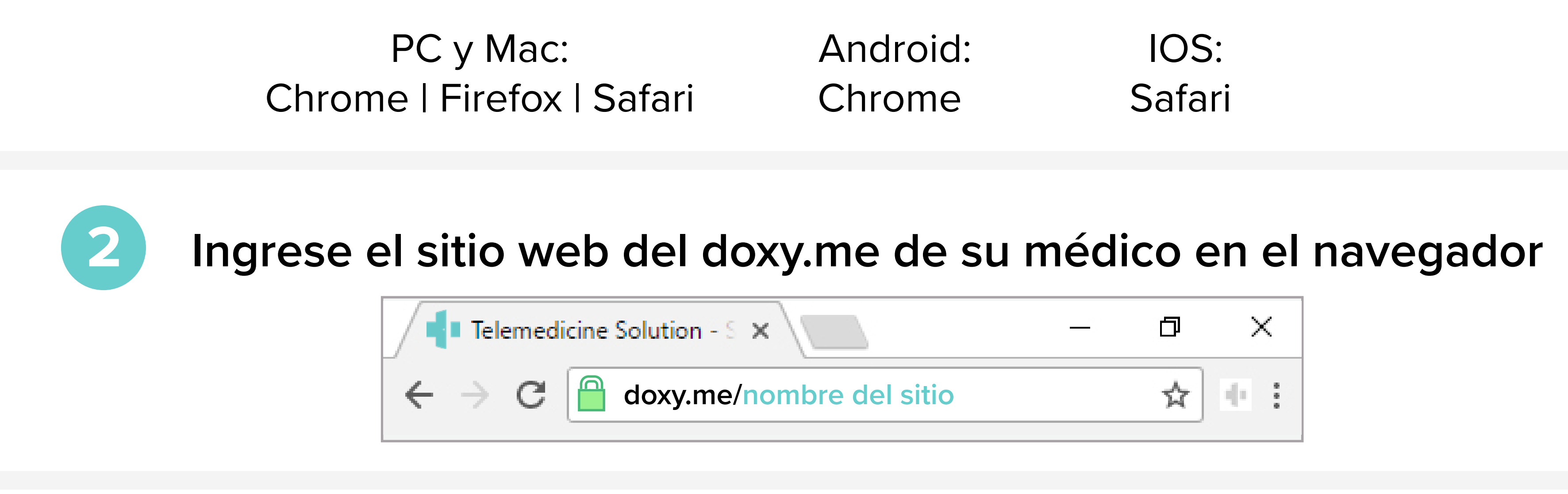